Мы несем ответственность только за ущерб в соотвествии с нормативными актами в отношении наших партнеров по договору. Гарантия на батареи не распространяется. В случае гарантийного случая пожалуйста, обратитесь к вашему региональному представителю, где вы приобретали устройство. Гарантийный талон вы можете скачать на сайте www.o-synce.com. Вы также можете вернуть использованные батареи.

можете это наверстать, выполнив следующие шаги:

 $d \forall T$ 

**UDBOOSIVER**  $\begin{vmatrix} 16 & 4 \ 0 & 0 \end{vmatrix}$   $\begin{vmatrix} 72 & 6 \ \text{mod} \end{vmatrix}$ 

**LOS WS.8E** 

2E:74:100|

 $\begin{tabular}{ll} \hline \hline \multicolumn{3}{l}{} & \multicolumn{3}{l}{} & \multicolumn{3}{l}{} \\ \hline \multicolumn{3}{l}{\textbf{m}} & \multicolumn{3}{l}{\textbf{m}} & \multicolumn{3}{l}{} \\ \hline \multicolumn{3}{l}{\textbf{m}} & \multicolumn{3}{l}{\textbf{m}} & \multicolumn{3}{l} \\ \hline \multicolumn{3}{l}{\textbf{m}} & \multicolumn{3}{l}{\textbf{m}} & \multicolumn{3}{l} \\ \hline \multicolumn{3}{l}{\textbf{m}} & \multicolumn{3}{l}{\textbf{m}} & \mult$ 

aoufisto

 $\overline{\mathbf{v}}$ 

 $|88^\prime$ EZ

Выберете все датчики ANT+. Это происходит, к примеру, когда вы подключаете датчик сердцебиения к датчику скорости или датчику частоты педалирования или приводите в движение датчик мощности.

Проверьте, чтобы все датчики находились в радиусе двух метров от вашего navi2coach.

**\*** Мощность

**Кал**ории

 $S_{\rm V}$ ец (Hactpowar = Comptuellele профилы > Спортивные профиль Настровать: Settings > Sports Profiles > Sports Profiles > Выберете меню Sensors (Датчики) и в последующем меню выберете те датчики, которые вы хотите заменить или отредактировать. Теперь устройство начнет поиск подходящего датчика и когда найдет, сохранит его. К

). Теперь устройство найдет все доступные датчики и сохранит их в Профиль 1. > Профиль Устройство navi2coach позволяет сохранять до четырех спортивных профилей. Если вы хотите настроить второй велосмиед с другими датчиками, проделесь на расстоянии минимум восемь метров от тех датчиков, которые вы не<br>эелосмпед с другими датчиками, проделайте вышеописанные шаги еше раз и сохраните под другим именем новые собираетесь соединять с выбранным профилем. Повторите процесс настройки совмещения датчиков для всех

### ОБЗОР ДАННЫХ Bcs информация о тренировках может блыть найдена в данном разделе меню. В меню Settings < sprink and

четырех профилей, если нужно.

TAATS<br>90TS

**: Если вы хотите добавить или изменить датчики в профиле, выполните следующее**

Частоста сердцебиения  $\mathcal{O}$ 

> Скорость Время заезда RNUHSTONA

примеру, если вы

Выберете меню Sensors (Датчики) и в последующем меню выберете те датчики, которые вы хотите заменить или отредактировать. Теперь устройство начнет поиск подходящего датчика и когда найдет, сохранит его. К примеру, ьслоде < грайцэ :ээдимүдэлэ этйвлед, h элмфоqп монамтqолэ а мтэоqохэ митяь d далайн э дэгийдэ > 2роость<br>< атооqохЭ < район < дварость > дэгийдэс с райм» < дварость дэгийдэг соорость < дварость < дварость < дварость . Устройство navi2coach начнет поиск датчика скорости, так что сперва убедитесь, что он включен. Соединить) Примечание: Все четыре Спортивных профиля автоматически используют один и тот же датчик сердцебиения.

**1**

**2**

**1**

**2**

# **ПОДДЕРЖКА**

Вы можете помочь нам улучшить работу клиентской поддержки своими комментариями и вопросами, которые можете высылать на адрес, указанный на сайте www.o-synce.com. Пожалуйста, сохраняйте чек (или его

TAATS<br>90TS

 $\rightarrow$ 

 $\mathsf{d}\mathsf{V}\mathsf{T}$ 

**ANOOS** 

⊆₩

uppossiven

копию) о покупке вашего устройства.

**Phone +49-6201 980 50-0 / Fax +49-6201 980 50-11 Email: support@o-synce.com**

> Температура Восход Закат вмэда (

**o-synce Europe GmbH**

**Thaddenstr. 14a 69469 Weinheim**

## **ГАРИМИЯ**

**Germany**

Высота

Секундомер

Settings of were profitings  $>$  Sports Profiles  $>$  Profile 1-4  $>$  Sensors  $>$  Pair all (H

Сожженые жиры (гр)

Зоны

Ŧ

 $\blacktriangledown$ 

Ниже высокого значения зоны Выше высокого значения зоны

### **СОЕДИНЕНИЕ ДАТЧИКОВ ANT+**  $\overline{\mathsf{H}}$ тобы соединить ваши аксессуары ANT+ с вашим устройством navi2coach, все аксессуары должны быть включе Если вы пропустили первычные настройки соединения устройств в пункте 4 или процесс был нарушен, мы легко \*TSS Данные интенсивности треннировки (измеряется время+дистанция) \*NP нормированной производительности *\*c ANT+ power meter*

I۸ **Режим Спорт – долгое нажатие** Установить POI aledoT L Кнопка LAP squods in spnids i пись данных Завершить и сохранить текущую seiuberball **Режим Спорт – долгое нажатие** sio<sub>d</sub> запись данных 1 Import Начать или поставить на паузу **Activities** Открыть режим Спорт и начать **нажатие Основное меню – быстрое**  Кнопка Start/Stop Поставить запись данных на паузу Покинуть текущий уровень меню **Режим Спорт – быстрое нажатие**

\*IF Интенсивность нагрузки (измеряется временем)

AVG Средний показатель MAX Максимальный показатель

## **ения Обновл**

Вы можете найти текущие обновления программного обеспечения и операционных систем на сайте www.o-synce.com

**Тренировка**

функциях

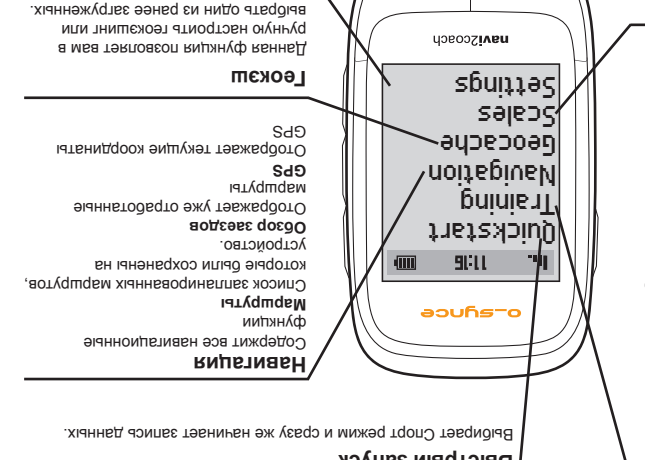

занятие.

тренировок

В главном меню нажмите кнопку START/<br>ТРЕНИРОВКАХ <u>запуск). Вы активировали Cnopт режим,</u><br>STOP или выберете Quickstart (Быстрый и устройство автоматически начнет поиск соединенных датчиков. Кнопка START/STOP активирует запись данных, этой же кнопкой вы можете остановить или поставить на

ОБЗОР ОСНОВНОГО МЕНЮ Используйте верхнюю и нижнюю кнопки для прокрутки уровней меню. Подтвердить выбор нужного уровня вы можете средней кнопкой.

**Меры**

> вы свободно мадестровить поля строить полицы данных и выбирать необходимую с помощью кнопок +/-.<br>> Display pages (Hacrpowar > Cистема > Дисплей > Отобразить страницы) вы свободно можете настроить поля с **Быстрый запуск** Содержит все данные о .<br>Тренировках и дополнитель

N (минофине для oduring Plan ing Plan Transfer Plan (The Plan Train Transport) и

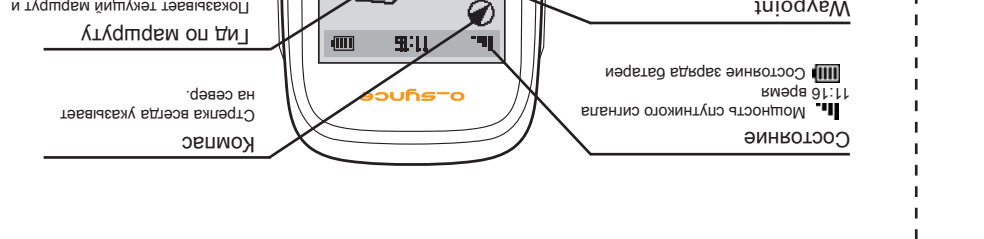

### ОБЗОР НАВИГАЦИИ

диск и скопируйте созданный файл в папку Import. Вы можете найти ваши данные и начать поездку в<br>Вы можете найти ваши данные и начать поездку в

Показывает текущий маршрут и оставшийся участок маршрута.

Инструкции по поворотам Инструкции по поворотам указаны в соответствии с информации по

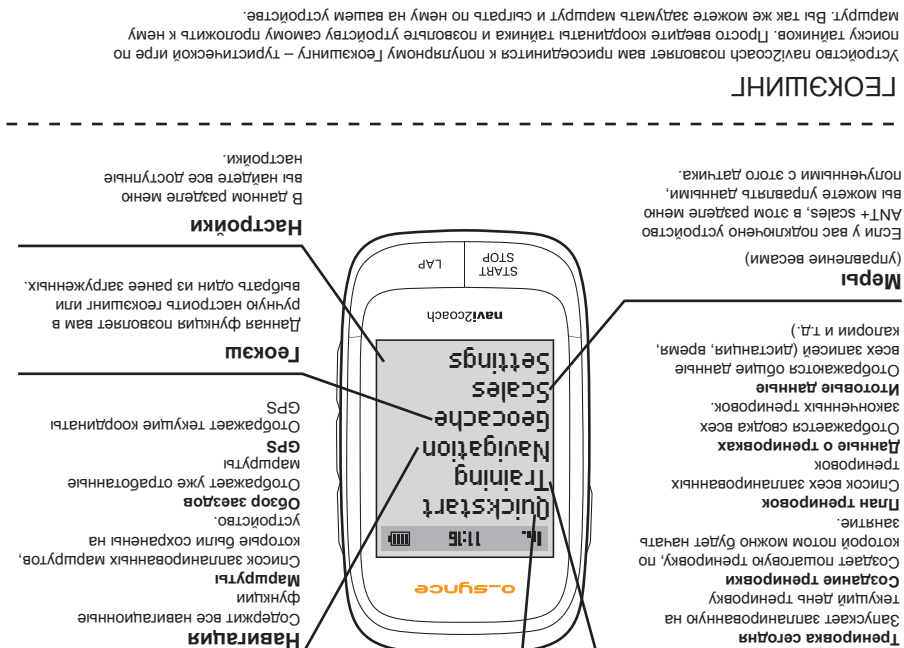

дистанции.

Мое местоположение Показывает ваше текущее местоположение относительно маршруты или POI. Масштаб карты Отображает текущий масштаб карты. Вы можете его изменить с помощью кнопок +/-

> Высота в метрах (+/-) Баланс разпределения мощностей на педалях

Наклон

Маршрут, находящийся в данный момент в использовании, отображается в виде трека с дополнительной навигационной стрелкой. Вы можете воспользоваться функцией увеличения, чтобы рассмотреть маршрут в деталях. Так же доступны такие дополнительные функции, как навигация обратно по маршруту, изменение маршрута, а так же сохранение и доступ к POI.

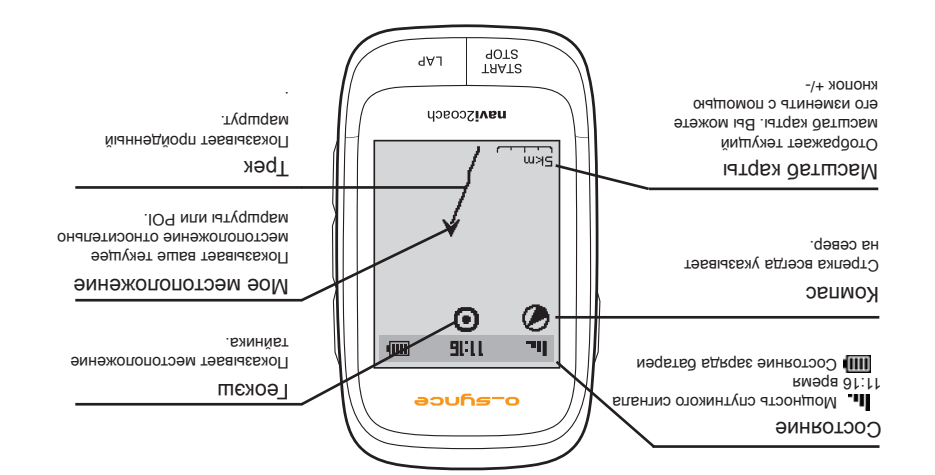

Waypoint определить точку на маршруте

> Кнопка Power **Долгое нажатие**

Включает и выключает устройство **В меню – быстрое нажатие**

Верхняя кнопка

**В меню**

Прокрутка вверх по уровням меню

**Режим Спорт**

Обзор данных о тренировках: открыть следующую страницу Обзор навигации: Увеличить (+)

**ANT+ power measuring** всеми возможностями вашего o-synce ANT+ и насладиться macro2sx cadence macro 2sx speed различными аксессуарами устройство navi2coach  $S$  səlbəs +  $N$ macro2sx com **педалирования** Вы можете дополнить ваше Вкоессуары (дополнительно) Скорость и частота Частота<br>Вкоессуары (дополнительно) Скорость и частота Частота **!ВНИМАНИЕ! +TMA**  $\overline{\mathbf{R}}$ Обзор навигации: Уменьшить (-) Сохранить промежуточное время предыдущую страницу **Режим Спорт – быстрое нажатие** Обзор данных о тренировках: открыть **Режим Спорт IRATE** Прокрутка вниз по уровням меню **В меню** Нижняя кнопка navi 2coach  $0ZE$   $456$   $Q$ Навигация) поиск датчиков **Режим Спорт – быстрое нажатие** Выбор обзоров (Данные или  $E$ <sub>DZ</sub> W  $vL$ L A **Режим Спорт** Подтвердить выбор Z86 \$82 HH **В меню** Средняя кнопка

> $L^{\sharp}$ :100  $\mathbb{R}$  vert  $\mathbb{Q}$  $5011$ aouñs-o

тренировочного компьютера.

ОСНОВНЫЕ ФУНКЦИИ КНОПОК

Если вы собираетесь использовать аксессуары ANT+ с вашим устройством navy2coach, вы сначала должны их соединить. Подробнее о процессе соединения устройств читайте в разделе Settings -> Pairing (Настройки -> Соединение устройств)

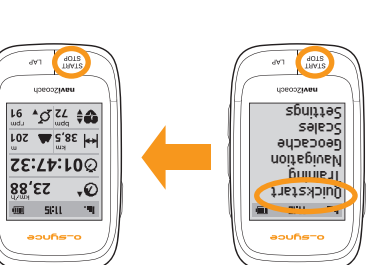

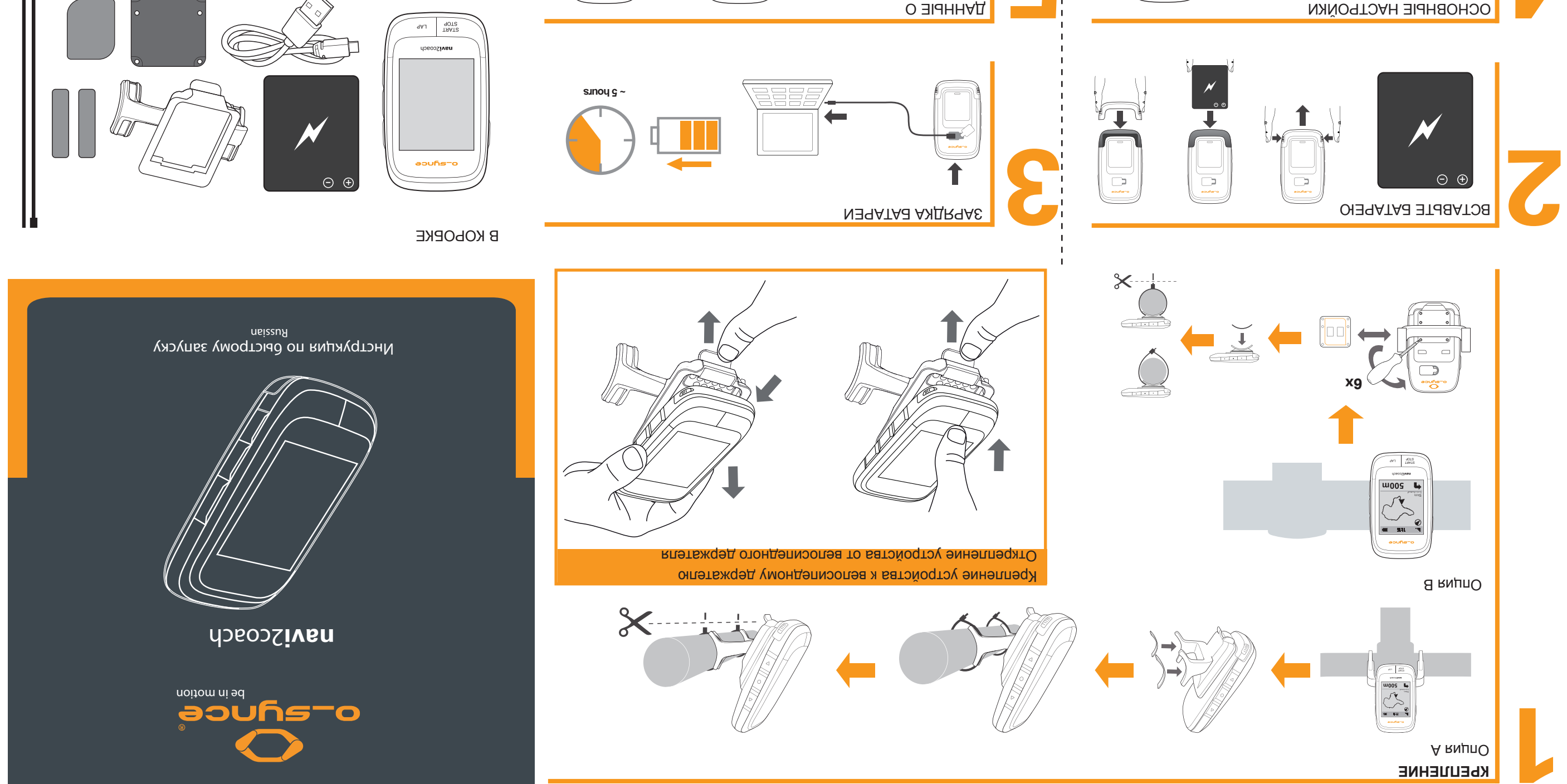

Включите и настройте имеющиеся дополнительные их дальнейшей совместной работы.<br>Датчики одновременно с первым запуском navi2coach для Вы можете изменить основные настройки в разделе в любое время. Settings (Hacтpoйки) в любое время. Там же позднее вы сможете настроить дополнительные

Нажмите и удерживайте в течение 2 секунд кнопку POWER, чтобы включить устройство Navi2Coach. После<br>POWER, чтобы включить устройство Navi2Coach вы пройдете самые важные основные настройки и сможете соединить устройство с датчиками ANT+. **4 5**

функции.

2 Sek.

TrainingLab.com

**6** ПРОГРАМНОЕ ОБЕСПЕЧЕНИЕ ДЛЯ

ТРЕНИРОВОК Вы можете бесплатно скачать программное обеспечение вт $\epsilon$ . ээпүг-о этйвэ монапвидифо вн этвилс программа позволит вам переносить и в дальнейшем анализировать ваши данные о тренировках. Используя встроенный редактор Workout вы с легкостью сможете создавать план ваших тренировок на вашем персональном компьютере. ПЛАНЫ ТРЕНИРОВОК поможет вам автоматически Trainingsplan.com Онлайн ресурс

ᄬ  $\blacksquare$ 

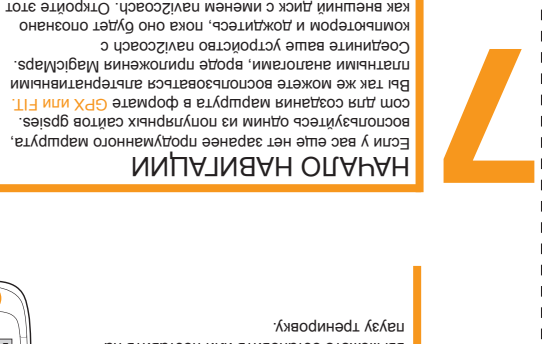

НМАПНО

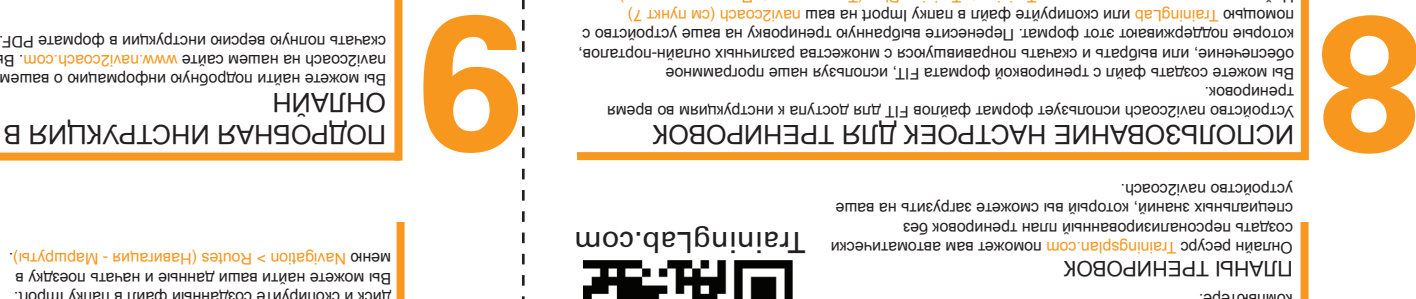

можете начинать занятие

ПОДРОБНАЯ ИНСТРУКЦИЯ В РЕЖИМЕ

Вы можете найти подробную информацию о вашем устройстве . Вы так же можете www.navi2coach.com navi2coach на нашем сайте

navi2coach

**AM** 

榮垣